# **Spirit** Z-Wave Plus

Installation & Operation Guide

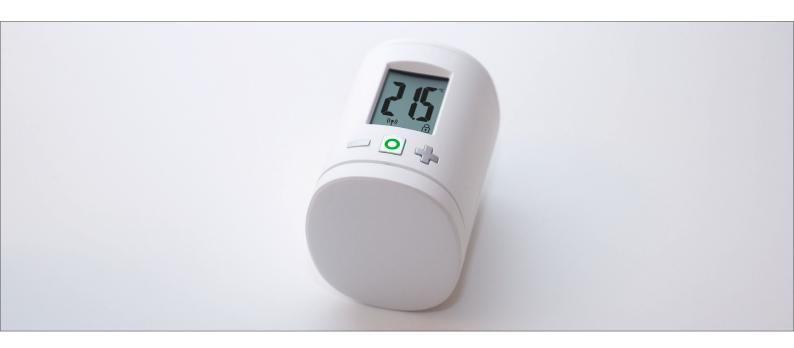

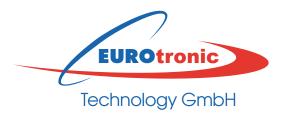

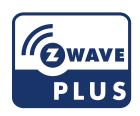

## Content

| 1               | included in delivery                                    | 3           | 6                 | ∠-Wave                                          | 14             |
|-----------------|---------------------------------------------------------|-------------|-------------------|-------------------------------------------------|----------------|
|                 | 0.6 . 1                                                 |             | 6.1               | Association                                     | 1!             |
| 2               | Safety Instructions                                     | 3           | 6.2               | Basic                                           | 15             |
| 3               | Product Description                                     | 4           | 6.3<br>6.4        | Configuration Multilevel Sensor                 | 16<br>16       |
| 4<br>4.1<br>4.2 | Buttons and Display Buttons Boost-Button LEDs           | 4<br>4<br>5 | 6.5<br>6.6<br>6.7 | Multilevel Switch<br>Notification<br>Protection | 17<br>17<br>17 |
| 4.2             | LCD                                                     | 5           | 6.8               | Thermostat Mode                                 | 17             |
| 1.0             | Network behavior                                        | 6           | 6.9               | Thermostat Setpoint                             | 18             |
| 4.4             | Inclusion                                               | 7           | 7                 | Troubleshooting                                 | 18             |
| 4.5<br>4.6      | Mounting the Spirit Z-Wave Plus Mechanical Installation | 8<br>9      |                   |                                                 |                |
| 4.0             | Exclusion                                               | 10          |                   |                                                 |                |
| 4.8             | Unmounting the Spirit Z-Wave                            | 11          |                   |                                                 |                |
| 4.9             | Plus Factory Reset                                      | 11          |                   |                                                 |                |
| 5               | Operating the device                                    | 12          |                   |                                                 |                |
| 5.1             | Setpoint adjustment                                     | 12          |                   |                                                 |                |
| 5.2             | Child protection                                        | 12          |                   |                                                 |                |
| 5.3             | Altering the operating states                           | 12          |                   |                                                 |                |
| 5.4             | Window open detection                                   | 13          |                   |                                                 |                |
| 5.5             | Display NodelD                                          | 13          |                   |                                                 |                |
|                 |                                                         |             |                   |                                                 |                |

## 1. Included in delivery

- 1. Spirit Z-Wave Plus energy-saving controller
- 2. Screw
- 3. RAV Pin
- 4. 2x AA batteries
- \* When using the RAV adapter, you need the RAV Pin for the extension of the valve stem.

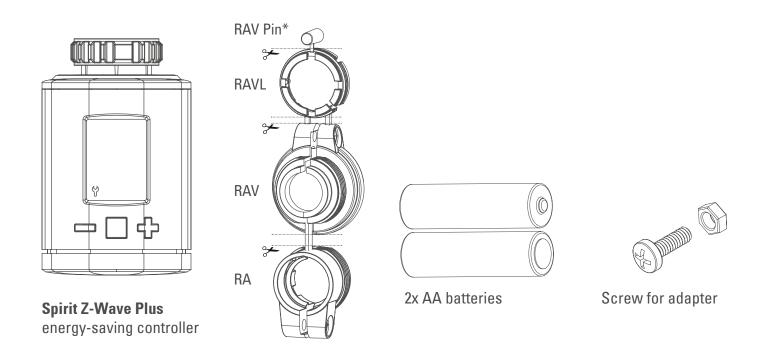

## 2. Safety Instructions

#### WARNING - Do not use rechargeable batteries!

Never recharge batteries, do not short circuit them, do not take them apart - Risk of explosion! Remove dead batteries from the device immediately. Do not use old and new batteries together. Clean battery and device contacts before inserting if necessary.

Keep batteries away from children. Avoid contact with skin, eyes and mucous membranes. In case of contact with battery acid, rinse the affected areas immediately with plenty of water, and seek medical attention immediately.

## 3. Product Description

Spirit Z-Wave Plus is a Z-Wave radio standard compatible energy-saving radiator thermostat.

## 4. Buttons and Display

### 4.1 Buttons

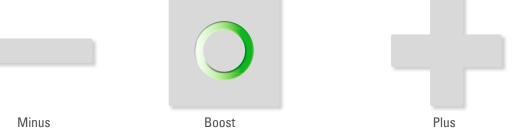

| Button | Interaction                               | Result/Behavior                                                                                                    |
|--------|-------------------------------------------|----------------------------------------------------------------------------------------------------|
|        | Press once                                | Decrease room temperature by 0.5°C.                                                                                                    |
|        | Press and hold                            | Decrease Room temperature by 0.5°C and lower the Room temperature by 0.5°C every 0.5 seconds or until the lowest temperature is set.                                     |
| +      | Press once                                | Increase room temperature by 0.5°C.                                                                                                    |
| +      | Press and hold                            | Increase Room temperature by 0.5°C and raise the Room temperature by 0.5°C every 0.5 seconds or until the highest temperature is set.                                    |
| 0      | Push once                                 | <ul> <li>Confirm action which is displayed in the LCD.</li> <li>Switch into Boost-Mode(Quick Heat).</li> <li>Quit Boost-mode(Quick Heat) if currently active.</li> </ul> |
| 0      | Hold for 3 seconds                        | The LCD shows the Z-Wave Node ID.                                                                                                    |
| 0      | Hold for 5 seconds                        | The Spirit Z-Wave Plus will react to Exclusion Commands.                                                                                                    |
| 0      | Hold while unpowered and insert batteries | Allows factory reset of the Spirit Z-Wave Plus.                                                                                                    |
| &      | Hold both simultaneously for 3 seconds    | Sets or clears the Child protection.                                                                                                    |

#### 4.2 Boost-Button LEDs

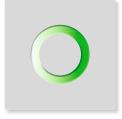

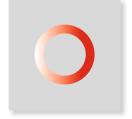

Boost – green

Boost - red

| Color                                               | State                           | Meaning                                                                                                    |
|-----------------------------------------------------|---------------------------------|----------------------------------------------------------------------------------------------------|
|                                                     | Blinking                        | Over the Air update of the actuator software in progress. Temperature regulation is not possible during this process. |
| Lights constantly for 5 seconds  A task has failed. |                                 | A task has failed.                                                                                                    |
| 0                                                   | Permanently on                  | An error occurred. Consult manual for error code description.                                                         |
| <b>O</b>                                            | Blinking                        | User conformation is required to start a task.                                                                        |
| 0                                                   | Lights constantly for 5 seconds | A task was completed successfully.                                                                                    |

### 4.3 LCD

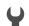

#### Wrench:

Lights up if mechanical tasks are ongoing.

## **(**(•)) Antenna:

Displays the Spirit Z-Wave Plus network state.

Segment visible: rf-link established Segment turned off: rf-link lost

**ID**: Lights up if the Display shows the Z-Wave NodeID.

**Battery:** Lights up if less than 15% battery is remaining

**Lock**: Lights up if child protection is set.

 $^{\circ}C$  Celsius: Displayed if the LCD shows a setpoint temperature

**Percent:** Displayed instead of °C Icon if the Comet Z Plus is set to direct. control mode.

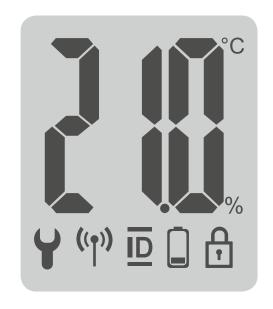

## Network behavior

On factory default the device does not belong to any Z-Wave network Spirit Z-Wave Plus needs to be added to an existing wireless network to communicate with the devices of this network. This process is called Inclusion

Spirit Z-Wave Plus can also be removed from a network. This process is called Exclusion. Both processes are initiated by the primary controller of the Z-Wave network. This controller is turned into exclusion respective inclusion mode. Please consult the manual of your Z-Wave Controller how to activate Inclusion or Exclusion mode.

If Spirit Z-Wave Plus has been added to a network, it has to be removed prior to be added to another wireless network.

#### Interoperability

This device and every other certified Z-Wave device can be used together with any other certified Z-Wave device regardless of brand and origin as long as both are suited for the same frequency range.

### **Security**

Spirit Z-Wave Plus supports secure communication. Spirit Z-Wave Plus will communicate with other devices secure as long as this device provides the same or a higher level of security. Otherwise Spirit Z-Wave Plus will automatically turn into a lower level of security.

### 4.4 Inclusion

Start Inclusion mode of your primary Z-Wave Controller.

Press the Boost-Button.

Spirit Z-Wave Plus will show the assigned NodeID.

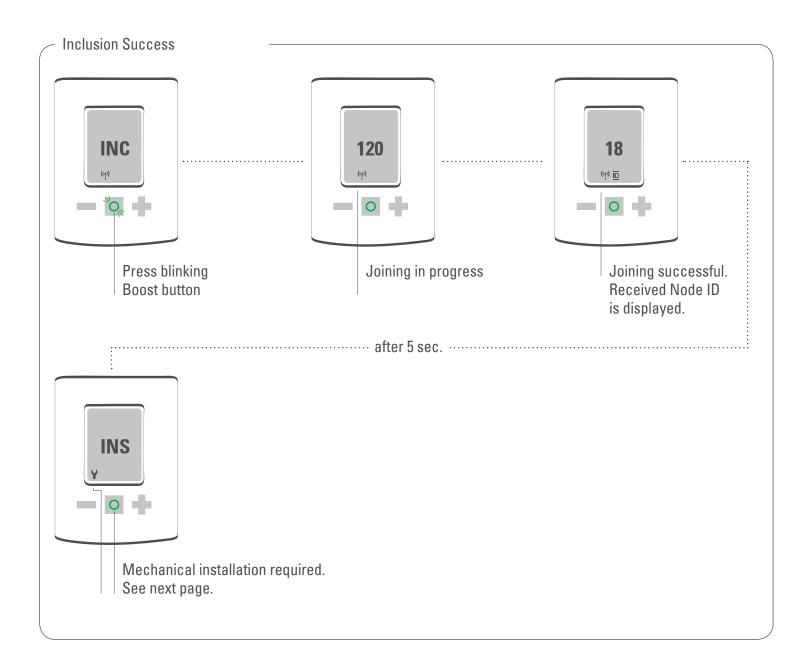

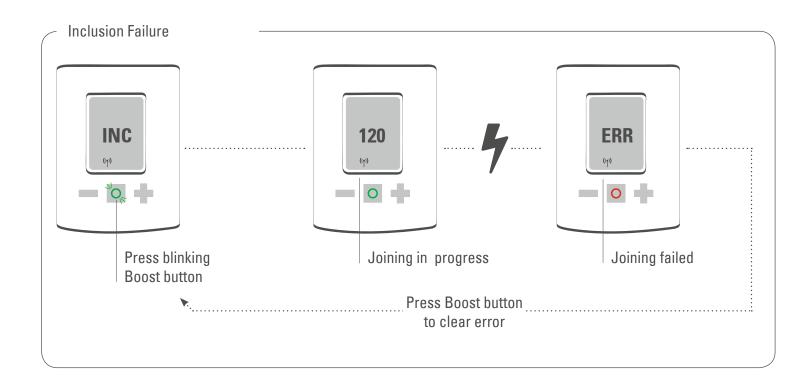

## 4.5 Mounting the Spirit Z-Wave Plus

After adding the Spirit Z-Wave Plus to a network it is ready to be installed on the radiator.

The LCD shows INS. Do not press the boost button yet.

If successfully installed to the radiator proceed with 4.6.

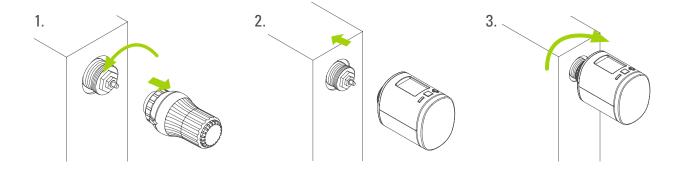

## 4.6 Mechanical Installation

Press the boost button to start mechanical installation.

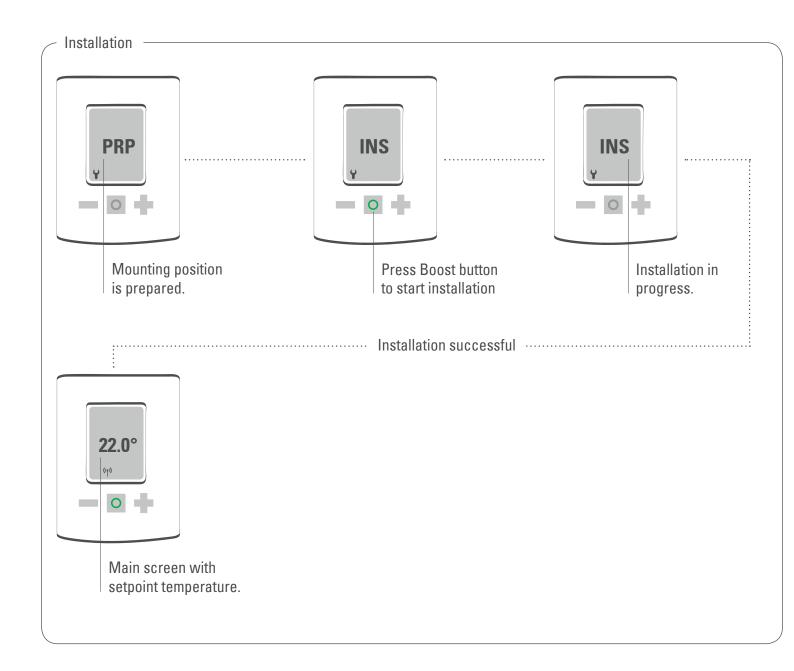

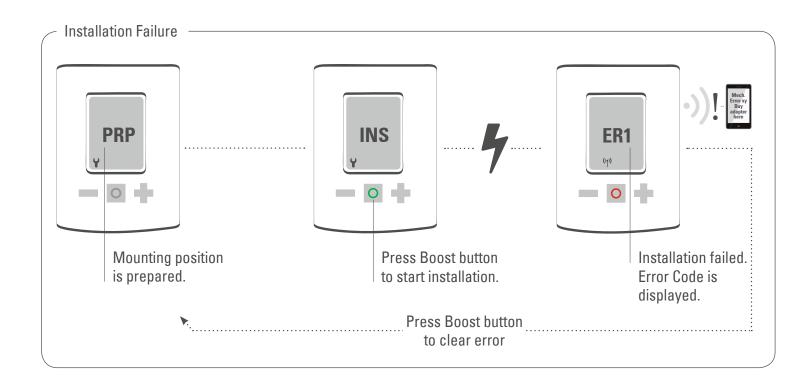

### 4.7 Exclusion

Start Exclusion mode of your primary Z-Wave Controller.

Now press and hold the boost button of the Spirit Z-Wave Plus for at least 5 seconds.

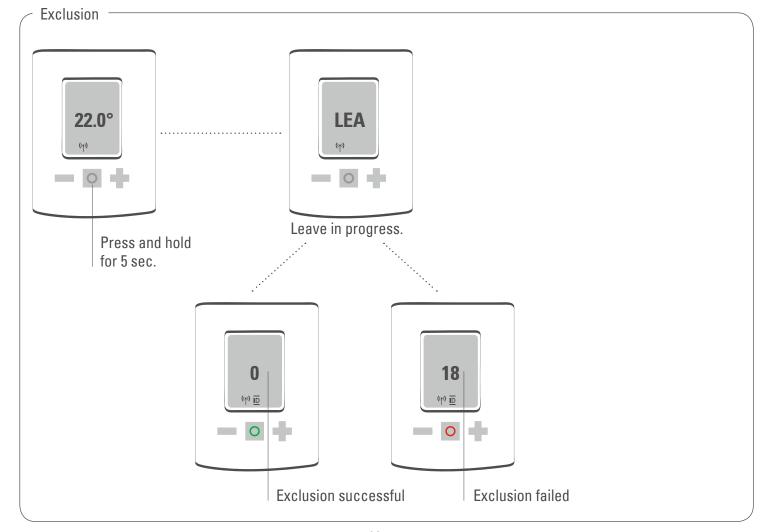

## 4.8 Unmounting the Spirit Z-Wave Plus

Remove the Spirit Z-Wave Plus from the Z-Wave network before unmounting it. Follow the process described in Exclusion and wait until the LCD shows INC. You can now uninstall Spirit Z-Wave Plus from the radiator.

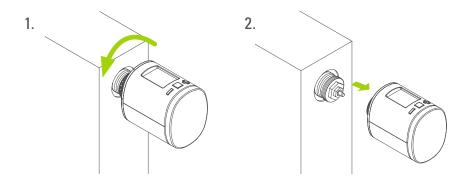

### 4.9 Factory Reset

Remove batteries.

Press and hold boost button.

While still holding boost button insert batteries.

The LCD shows RES. Release boost button.

To perform the factory reset press boost button.

Please use this procedure only when the network primary controller is missing or otherwise inoperable.

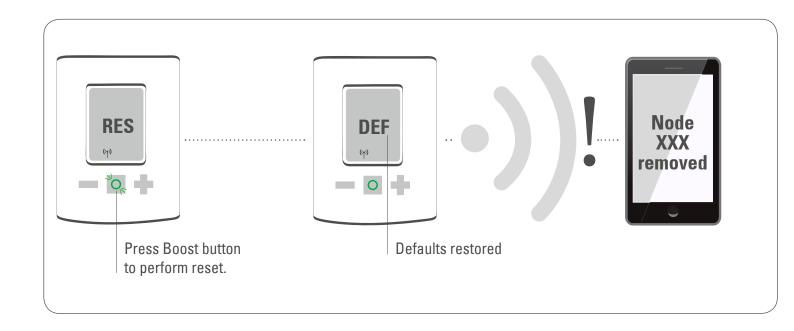

## 5 Operating the device

The LCD shows the configured set point or the valve opening percentage if the device is in manufacturer specific mode.

### 5.1 Setpoint adjustment

The setpoint is adjusted via plus and minus button.

Altering the setpoint locally will set the Spirit Z-Wave Plus in heating mode.

The energy saving setpoint can only be adjusted via Z-Wave.

The configurable setpoint range is 8°C to 28°C

If the setpoint is increased/decreased above/below the set point limits the Spirit Z-Wave Plus will change into boost / off -mode.

## 5.2 Child protection

Press and hold plus and minus button simultaneously for 3 seconds to enable/disable the child protection.

If the Spirit Z-Wave Plus is set into the highest protection level it is no longer possible to operate the device locally.

## 5.3 Altering the operating states

#### Off-Mode

Press minus button until OFF is displayed.

#### **Boost-Mode**

Push the boost button.

Alternatively press the plus button until ON is displayed.

#### **Heating-Mode**

If the operating state is not heating mode, pressing the plus or minus button will bring the device in heating mode.

## 5.4 Window open detection

If the roomtemperature drops the window open detection will trigger. Spirit Z-Wave Plus will change temporarily in off mode for 15 minutes.

Window open detection will end automatically after 15 minutes and the previously active operating mode will be restored.

Window open detection can also be canceled by a button press.

The window open detection is disabled during manufacturer specific mode.

The sensitivity oft he window open detection can be configured

## 5.5 Display NodelD

Press and hold the boost button for 3 seconds to display the NodelD

## 6 Z-Wave

| Command Class                                                                                                    | Description                                                               |   | Control (C)<br>Support (S) | Security * |
|----------------------------------------------------------------------------------------------------|---------------------------------------------------------------------------|---|----------------------------|------------|
| Association                                                                                                    | Allows to associate with other Z-Wave devices                             |   | S                          | U, S0, S2  |
| Association Group<br>Information                                                                                                    | Allows to group associations.                                             | 1 | S                          | U, S0, S2  |
| Basic                                                                                                    | Provides access to basic functionality                                    | 1 | S                          | U, S0, S2  |
| Battery                                                                                                    | Returns the current battery level of the device                           | 1 | S                          | U, S0, S2  |
| Configuration                                                                                                    | Allows to configure the device settings                                   | 1 | S                          | U, S0, S2  |
| Device Reset Locally                                                                                                    | Informs the Z-Wave Controller that the device was factory reset.          | 1 | S                          | U, S0, S2  |
| Firmware Update Meta<br>Data                                                                                                    | Allows Over the Air Update of the device                                  | 1 | S                          | U, S0, S2  |
| Manufacturer Specific                                                                                                    | Manufacturer Specific Provides information about Manufacturer and Product |   | S                          | U, S0, S2  |
| Multilevel Sensor                                                                                                    | ensor Provides the measured room temperature                              |   | S                          | U, S0, S2  |
| Multilevel Switch Provides or sets the valve opening degree of the valve Controlling the valve opening degree requires manufacturer specific mode. |                                                                           | 5 | S                          | U, S0, S2  |
| Notification                                                                                                    | Informs the controller about critical system events/errors                | 8 | S                          | U, S0, S2  |
| Power Level                                                                                                    | Used to alter the rf-power(required by Z-Wave)                            | 1 | S                          | U, S0, S2  |
| Protection                                                                                                    | Allows to lock the device(child protection)                               | 1 | S                          | U, S0, S2  |
| Security                                                                                                    | Allows encrypted Z-Wave Communication                                     | 1 | S                          | U, S0, S2  |
| Thermostat Mode                                                                                                    | Thermostat Mode Configures the operation mode                             |   | S                          | U, S0, S2  |
| Thermostat Setpoint                                                                                                    | mostat Setpoint Allows to configure the desired room temperature          |   | S                          | U, S0, S2  |
| Version                                                                                                    | Version Returns information about the Firmware                            |   | S                          | U, S0, S2  |
| Z-Wave Plus Info Identifies the device as a Z-Wave Plus Device                                                                                     |                                                                           | 2 | S                          | U, S0, S2  |

<sup>\*</sup>Availability of the Command Class after adding the Spirit Z-Wave Plus to your Z-Wave network.

U Unsecure

S0 Z-Wave Security standard S0 S2 Z-Wave Security standard S2

## 6.1 Association

Spirit Z-Wave Plus can only be associated with the Z-Wave controller.

| Group No | Description | Commands                                                                                                    | Max supported<br>Nodes |
|----------|-------------|----------------------------------------------------------------------------------------------------|------------------------|
| 1        | Lifeline    | BATTERY_REPORT, DEVICE_RESET_LOCALLY_NOTIFICATION, THERMOSTAT_MODE_REPORT, THERMOSTAT_SETPOINT_REPORT, NOTIFICATION_REPORT, PROTECTION_REPORT, SENSOR_MULTILEVEL_REPORT, SWITCH_MULTILEVEL_REPORT | 1                      |

## 6.2 Basic

Control basic functions of the Spirit Z-Wave Plus via basic command class.

| Value | Description              | Function                                                                                                    |
|-------|--------------------------|----------------------------------------------------------------------------------------------------|
| 0x00  | Energy Save<br>Heating   | Switches into energy save heating mode. The room temperature will be lowered to the configured setpoint in order to save. energy. |
| 0x0F  | OFF                      | No Heating. Only Frost-protection                                                                                                 |
| 0xF0  | Full Power<br>Heating    | Switches into Boost mode(Quick heat)                                                                                              |
| 0xFE  | Manufacturer<br>Specific | Switches into direct Valve control mode                                                                                           |
| 0xFF  | Heating                  | Switches into comfort heating mode. The room temperature will be kept at the configured comfortable level.                        |

### 6.3 Configuration

Spirit Z-Wave Plus can be configured during runtime.

| Parameter<br>number | Size<br>in Byte | Name                            | Description                                                                                                    |  |
|---------------------|-----------------|---------------------------------|----------------------------------------------------------------------------------------------------|--|
| 1                   | 1               | LCD Invert                      | 0x00 LCD-content normal 0x01 LCD-content inverted (UK Edition) default: 0x00                                                                                                    |  |
| 2                   | 1               | LCD Timeout                     | <b>0x00</b> No Timeout LCD always on <b>0x05-0x1E</b> LCD will turn off after 5 to 30 seconds. <b>default:</b> 0x00                                                                                            |  |
| 3                   | 1               | Backlight                       | 0x00 Backlight disabled 0x01 Backlight enabled default: 0x01                                                                                                    |  |
| 4                   | 1               | Battery report                  | 0x00 Battery status is only reported as a system notification (Notification CC) 0x01 Send battery status unsolicited once a day default: 0x01                                                                  |  |
| 5                   | 1               | Measured<br>Temperature report  | <b>0x00</b> Unsolicited Temperature reporting disabled <b>0x01 – 0x32</b> report if temperature changed by delta = $0,1^{\circ}$ C $5,0^{\circ}$ C <b>default</b> $0x05$ (report on delta T = $0,5^{\circ}$ C) |  |
| 6                   | 1               | Valve opening percentage report | <b>0x00</b> Unsolicited valve opening percentage reporting disabled <b>0x01-0x64</b> report if valve opening changed by delta = 1% 100% <b>default</b> 0x00                                                    |  |
| 7                   | 1               | Window open<br>detection        | 0x00 Disabled 0x01 Sensitivity low 0x02 Sensitivity medium 0x03 Sensitivity high default: 0x02 medium                                                                                                    |  |
| 8                   | 1               | Measured<br>Temperature offset  | <b>0xCE-0x32</b> Offsets the measured temperature by-5,0°C – (+)5,0°C <b>0x80</b> External temperature sensor will be used for regulation <b>default</b> : 0x00 0,0°C Offset                                   |  |

#### 6.4 Multilevel Sensor

Spirit Z-Wave Plus measured the room temperature and automatically reports sensor readings to associated devices. Per default the reporting threshold is  $\pm 0.5^{\circ}$ C. This parameter can be altered via configuration command class.

The measured room temperature can be adjusted with an offset. Spirit Z-Wave Plus can receive temperature readings from other Z-Wave devices (wall thermostat for example) The external temperature can be used for temperature regulation. This feature has to be enabled via configuration parameter. The Spirit Z-Wave Plus can handle Multilevel Sensor Reports in the following format:

#### Report outgoing:

Sensor type: "Air Temperature"

Scale: Celsius

**Precision**: 2

#### Report incoming:

Sensor type: "Air Temperature"

**Scale:** Celsius and Fahrenheit

**Precision:** 0, 1 and 2

#### 6.5 Multilevel Switch

Allows to request the valve opening in percent. 0% represents a fully shut valve. 100 % a fully open valve. The valve opening can be reported on change. If the configuration parameter is set.

Controlling the valve directly via multilevel switch command class is only possible if Spirit Z-Wave Plus is in manufacturer specific mode

#### 6.6 Notification

Spirit Z-Wave Plus will send notifications on certain events.

| Notification type   | Reason                                                             | Description                                                                                                    |
|---------------------|--------------------------------------------------------------------|----------------------------------------------------------------------------------------------------|
| Power<br>Management | Replace battery soon                                               | Notification is sent if less than 25% battery remaining                                                                                                    |
| Power<br>Management | Replace battery now                                                | Notification is sent if less than 15% battery remaining                                                                                                    |
| System              | System Hardware failure with manufacturer proprietary failure code | Provides manufacturer specific error codes for mechanical problems  0x01 Motor movement not possible  0x02 Not mounted on a valve  0x03 Valve closing point could not be detected  0x04 Piston positioning failed |

#### 6.7 Protection

Spirit Z-Wave Plus can be locked remotely.

| Protection level Description                 |                                                            |
|----------------------------------------------|------------------------------------------------------------|
| 0x00 Unprotected: regular operation possible |                                                            |
| 0x01                                         | Restricted: device can be unlocked using a button pattern. |
| 0x02                                         | Locked: no local operation possible.                       |

#### 6.8 Thermostat Mode

Spirit Z-Wave Plus offers the following modes.

| Mode | Name                  | Description                                                                                                    |  |
|------|-----------------------|----------------------------------------------------------------------------------------------------|--|
| 0x00 | Off                   | No heating. Only frost protection                                                                                                    |  |
| 0x01 | Heat                  | Switches into comfort heating mode. The room temperature will be kept at the configured comfortable level.                                                                                                    |  |
| 0x0B | Energy Heat           | Switches into energy save heating mode. The room temperature will be lowered to the configured setpoint in order to save energy.                                                                                         |  |
| 0x0F | Full Power            | Switches into Boost mode (Quick heat). Spirit Z-Wave Plus heats the room up as fast as possible. The mode is left automatically after 5 minutes or earlier if requested by the user(via Z-Wave or locally on the device) |  |
| 0x1F | Manufacturer Specific | Switches into direct valve control mode. The valve opening percentage can be controlled using the Switch multilevel command class.                                                                                       |  |

## 6.9 Thermostat Setpoint

The following setpoints of the Spirit Z-Wave Plus can be altered.

| Modus | Name        | Precision | Scale                  | Temp. Range |
|-------|-------------|-----------|------------------------|-------------|
| 0x01  | Heat        | 0,1 and 2 | Celsius and Fahrenheit | 8°C-28°C    |
| 0x0B  | Energy Heat | 0,1 and 2 | Celsius and Fahrenheit | 8°C-28°C    |

# 7 Troubleshooting

| Problem                                                          | Reason                                                                                                    | Solution                                                                                                    |
|------------------------------------------------------------------|----------------------------------------------------------------------------------------------------|----------------------------------------------------------------------------------------------------|
| Batterie Icon                                                    | Batteries do not have enough power.                                                                                                    | Replace batteries.                                                                                                    |
| Heating element<br>does not warm up.                             | Is the boiler water temperature 0.K.? Valve does not open, is it calcified after the summer pause/heating pause.                            | Adjust the temperature of the boiler water. Remove the Comet Blue, move the valve back and forth per hand or with a tool.                                                                   |
| Heating element does not cool down.                              | Valve does not close completely.<br>It may be that the closing point<br>of your valve seat has shifted.                                     | Unmount Spirit Z-Wave Plus. Move the valve stem several times by hand, it may be that adaptation is impossible because your valve is calcified or the seat no longer performs its function. |
| Pressure piece falls out<br>(This can also cause an<br>E1-error) | Due to an endless thread the pressure piece, which is situated at the bottom, can fall out if the device has not been affixed on the valve. | Remove batteries. Put in the pressure piece. Insert the batteries. The endless thread is rotating now and fixes the pressure piece again.                                                   |
| ER1-3 and ERR                                                    | The error code can be cleared by pressing the boost button.                                                                                 |                                                                                                    |
| Err                                                              | Inclusion failed                                                                                                    | Z-Wave Controller out of range                                                                                                    |
| ER1                                                              | Valve positioning not possible                                                                                                    | Check if the valve is jammed                                                                                                    |
| ER2                                                              | Valve not detected                                                                                                    | Check if the Spirit Z-Wave Plus is correctly mounted.                                                                                                    |
| ER3                                                              | Valves closing point not detected                                                                                                    | Check if the Spirit Z-Wave Plus is correctly mounted.                                                                                                    |